# 教师个人主页使用手册 (教师端)

## 目录

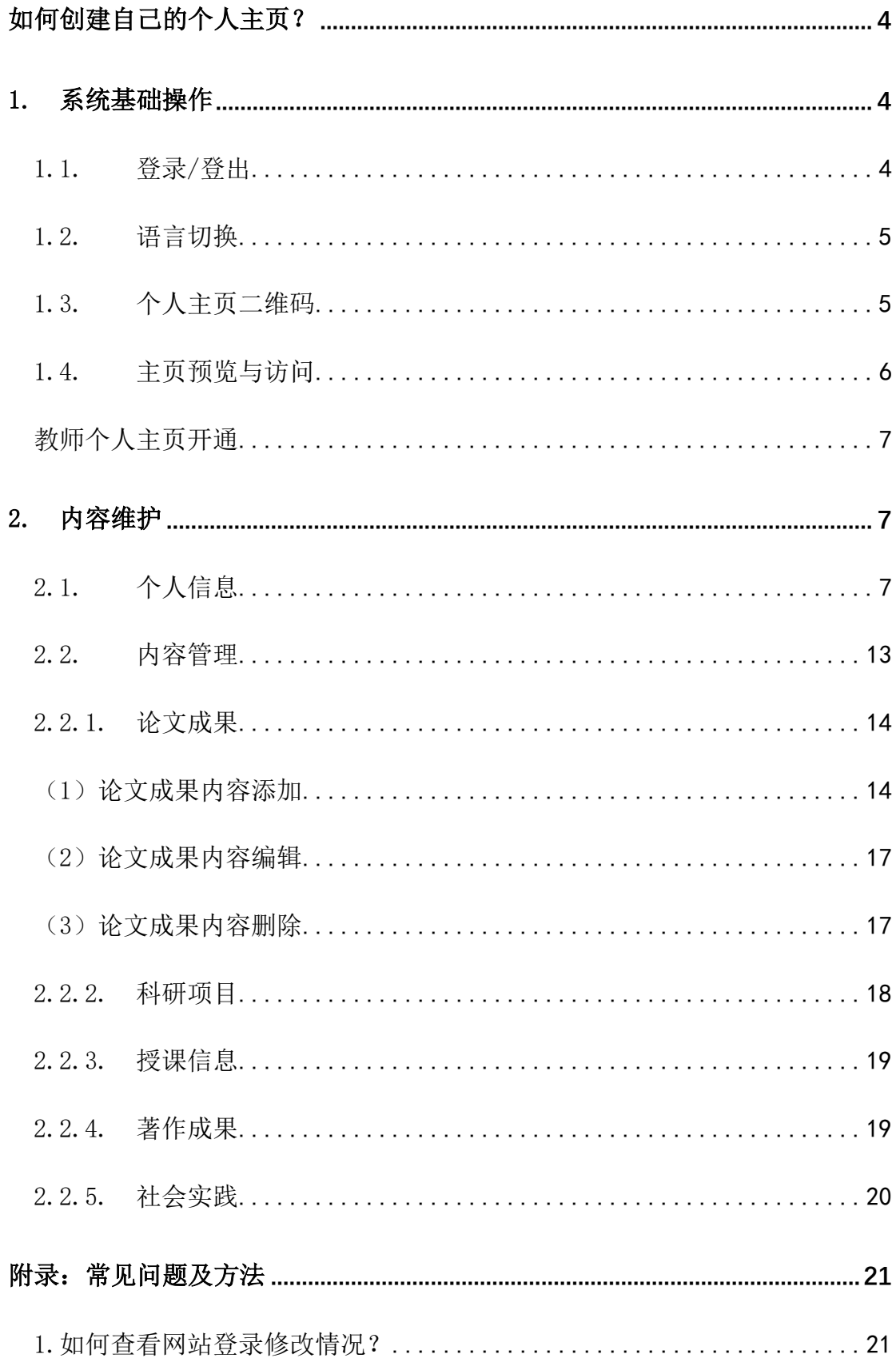

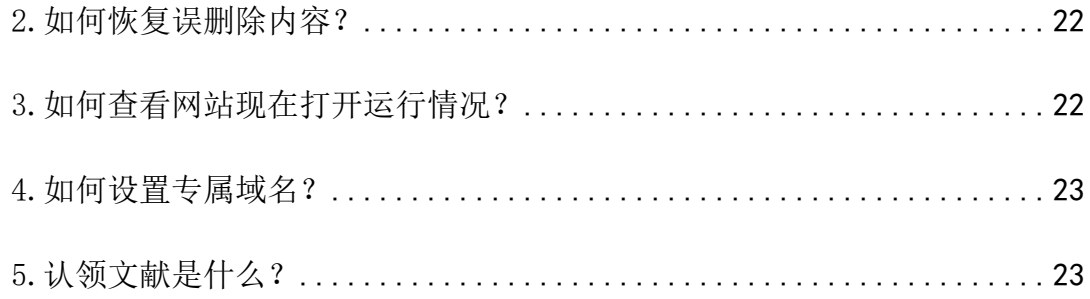

《教师个人主页》系统功能全面且丰富,为了方便用户更好的使用产品,现 提供操作使用手册, 使用过程中如遇到操作相关问题, 可进行查阅使用, 祝您 使用愉快。

## <span id="page-3-0"></span>如何创建自己的个人主页?

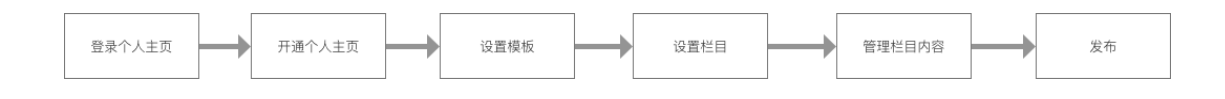

#### <span id="page-3-1"></span>1. 系统基础操作

#### <span id="page-3-2"></span>1.1. 登录/登出

登录访问教师个人主页管理端

(1) 地址:访问教师个人主页综合门户(http://faculty.cqu.edu.cn/),点 击登录或者通过学校的统一身份认证系统(地址: http://172.20.216.21:8080/system/tlogin.jsp)进入,如图 1.1 所示。

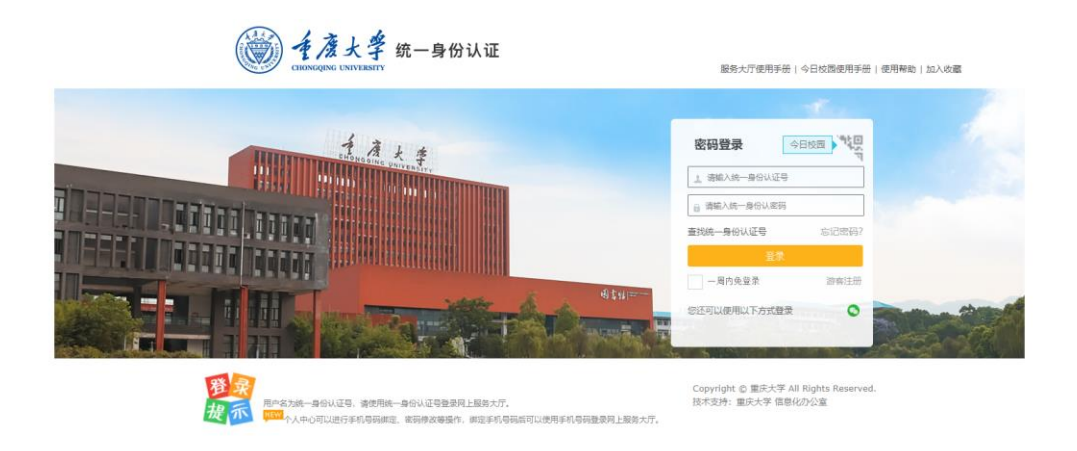

图 1.1

(2)账号密码:使用统一身份系统的账号、密码

(3)退出:点击退出按钮,即可退出教师个人主页管理端。

备注:

可将此地址进行收藏,方便日后使用

#### <span id="page-4-0"></span>1.2. 语言切换

教师可以根据自己需要进行中文与英文网站切换,如图 1.2.1 所示。

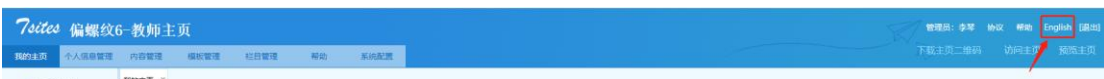

图 1.2.1

#### <span id="page-4-1"></span>1.3. 个人主页二维码

1.3.1 二维码下载

点击下载主页二维码会自动生成二维码图片,可以用来分享图片。

1.3.2 二维码样式管理

教师可以对自己的主页二维码的颜色和 logo 进行修改设置,具体操作步骤 如图 1.3.2 所示。

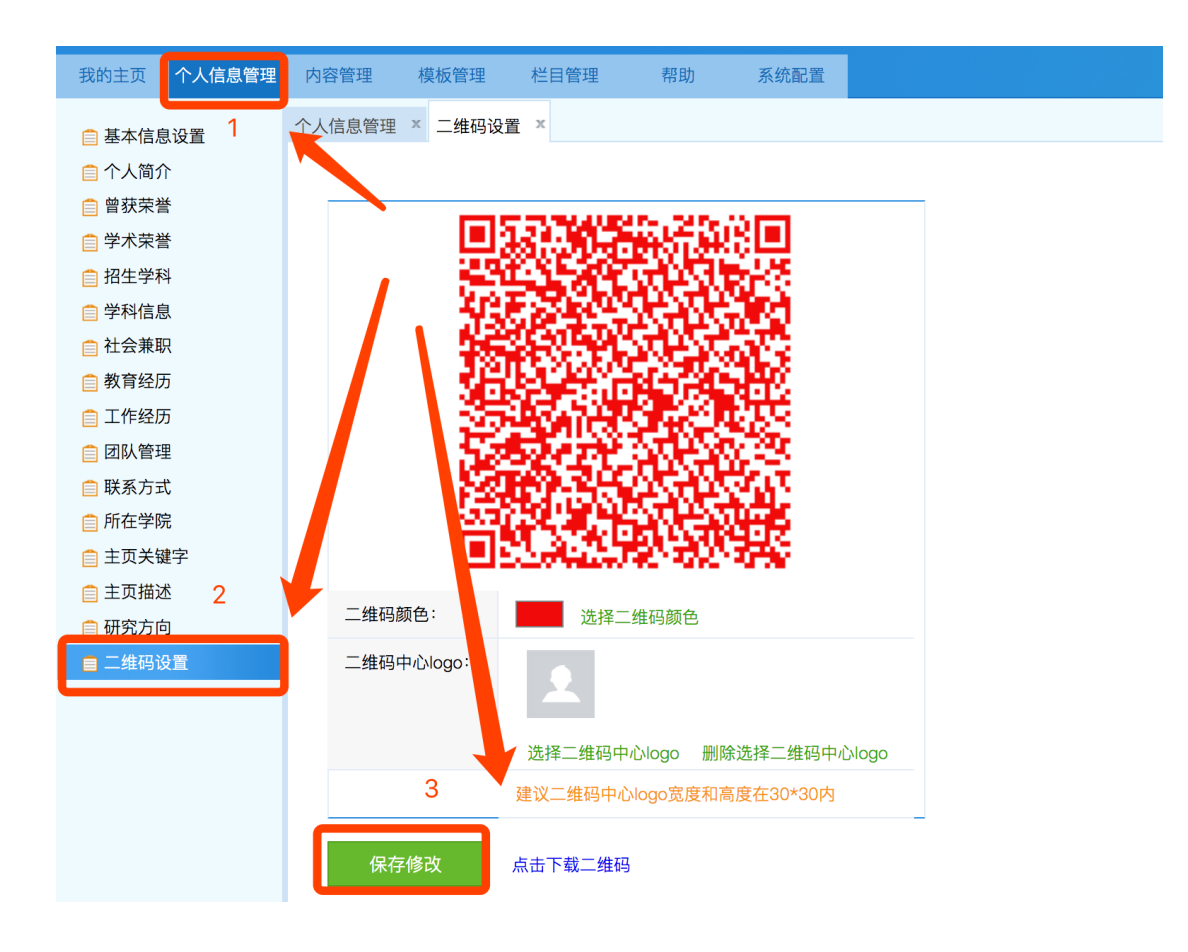

图 1.3.2

#### <span id="page-5-0"></span>1.4. 主页预览与访问

教师可以通过点击【访问主页】【预览主页】对自己的主页进行快速访问和预

览,如图 1.4.1 所示。

预览主页:可以查看自己主页最新编辑但未发布的信息展示效果。

访问主页:查看自己主页已发布的信息展示效果。

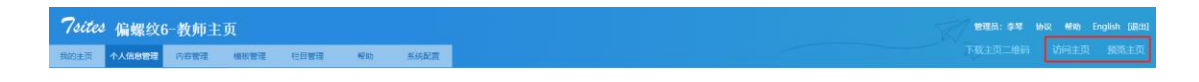

图 1.4.1

#### <span id="page-6-0"></span>教师个人主页开通

(1)第一步:申请开通个人主页

点击右上角"申请开通开通个人主页"按钮,查看协议并同意对外发布既可。 发布成功后,可以由浏览者访问您的主页内容,对外发布的操作步骤如图 1.5.1 所示。

(3)第二步:审核通过,创建个人主页

请耐心等待院系管理员审核后,即可开通并对外发布了。

#### <span id="page-6-1"></span>2. 内容维护

#### <span id="page-6-2"></span>2.1. 个人信息

在"个人信息管理"模块下,教师可以对邮箱、联系方式、地址、个人简历、 教育经历、工作经历等信息进行维护管理具体操作步骤如。

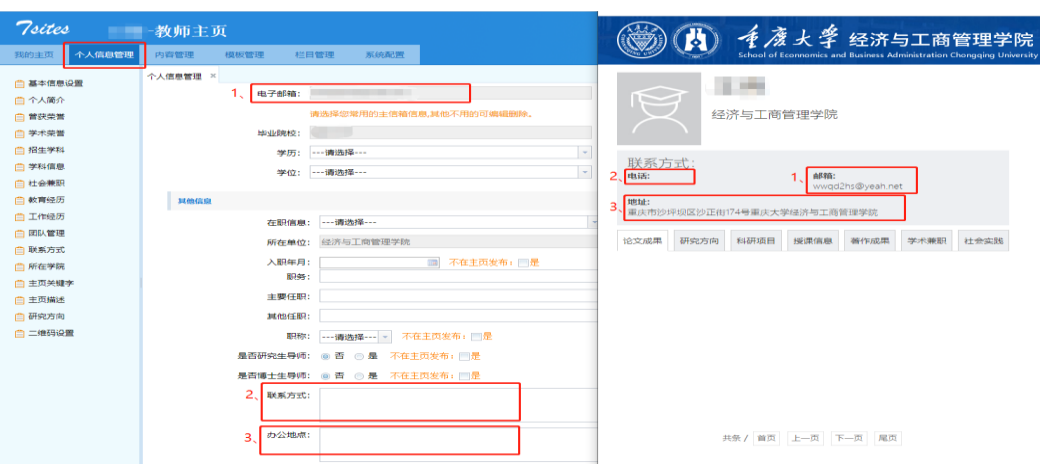

(1) 添加中英文邮箱、联系方式、地址操作如图 2.1.1 所示

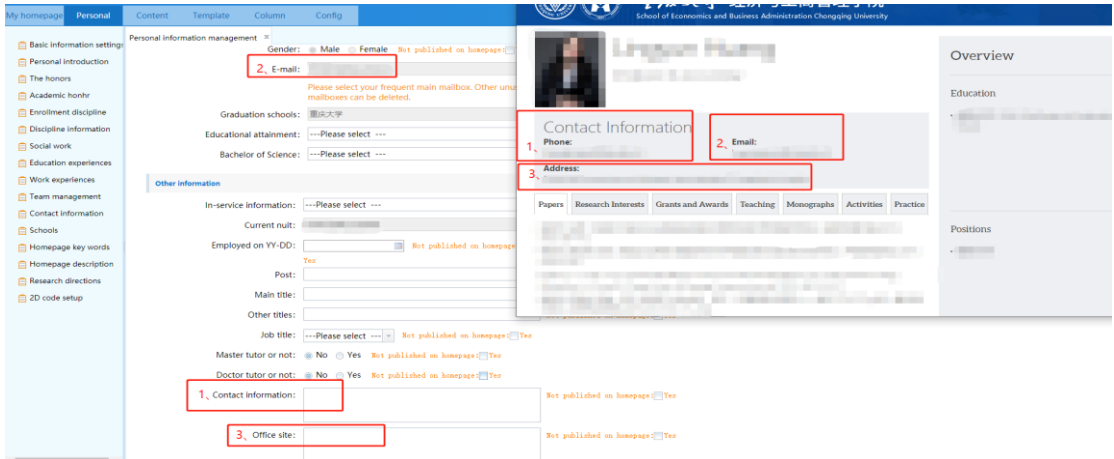

图 2.1.1

(2) 添加中英文个人简历如图 2.1.2 所示,教师可以在此处进行修改,修

改完正常发布(出现待审核)即可

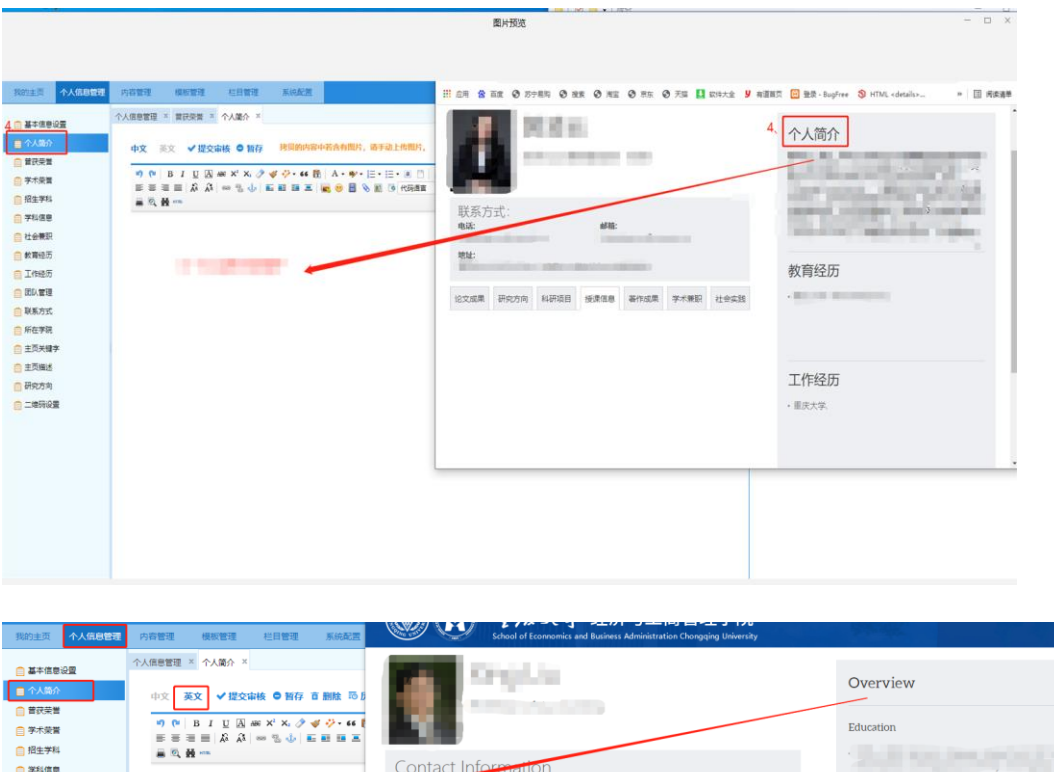

■ <del>プ</del>\*\*\*\*<br>自社会兼职 Email  $-100 - 100$ ■ 軟育经历<br>■ 軟育经历 **COLLEGE** Address:<br>
1 programs and 在此维护英文个人简介内容 自团队管理 m Papers Re sts Grants and A  $rds$  Tea  $\log$  Mo nographs Ac ■ 一、<br>■ 联系方式<br>■ 所在学院 Positions ■ 主页关键字 **STATISTICS** r. ■ 一つ、<br>■ 主页描述<br>■ 研究方向 **BOEN RECKLER** □ 二维码设置

图 2.1.2

(3) 添加中英文教育经历,教师可以对中英文教育经历进行 Excel 导入

上传,排序、暂存、编辑、删除以及查看审核信息, 如图 2.1.3 所 示;

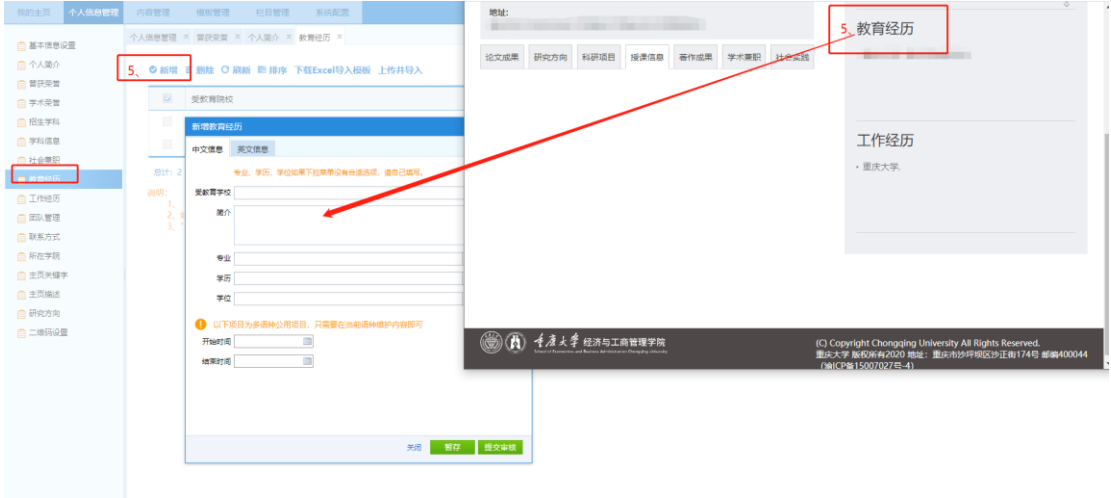

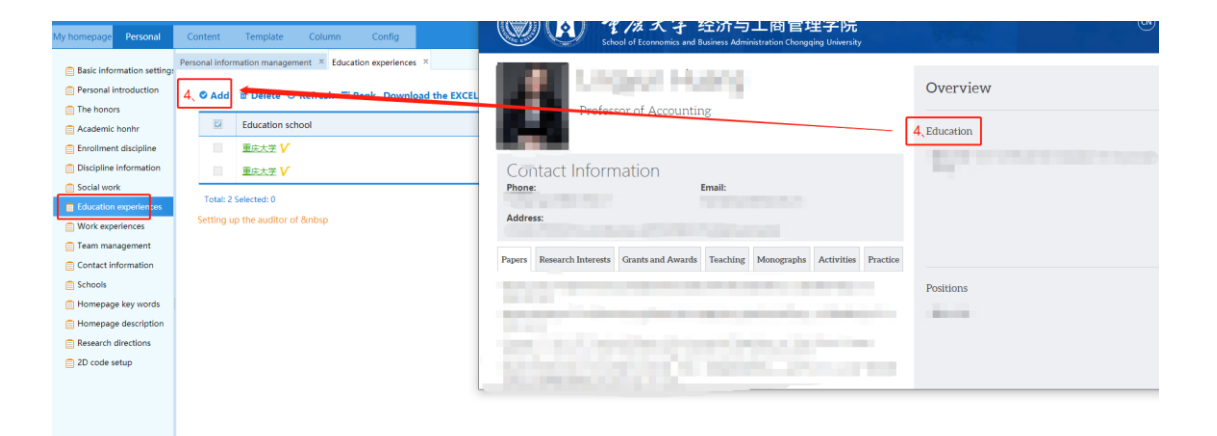

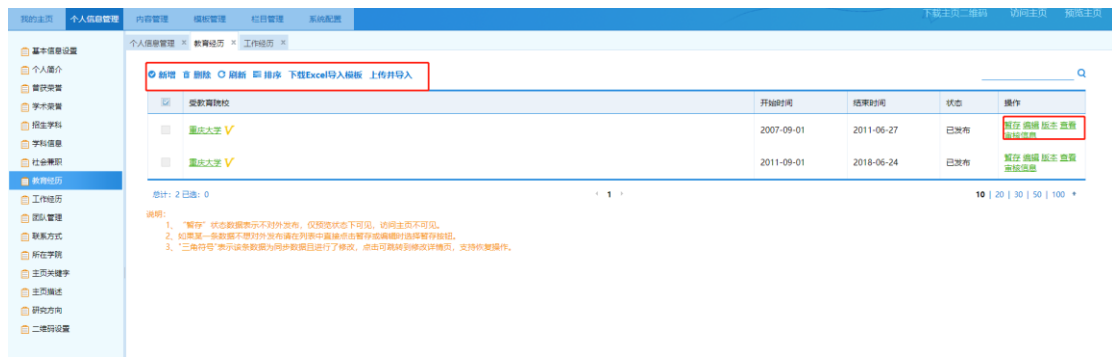

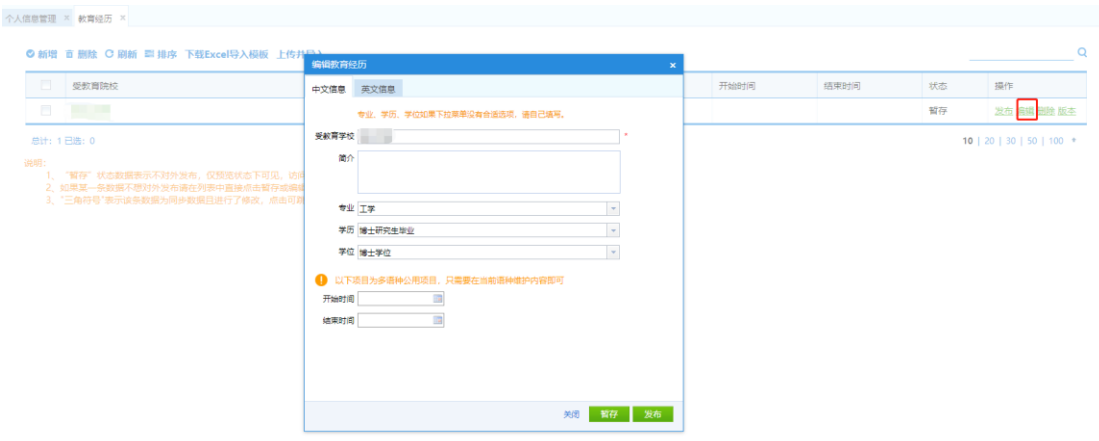

图 2.1.3

(4) 添加中英文工作经历,教师可对中英文工作经历进行 Excel 导入上

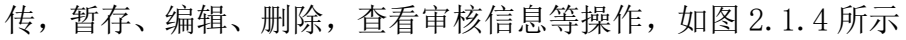

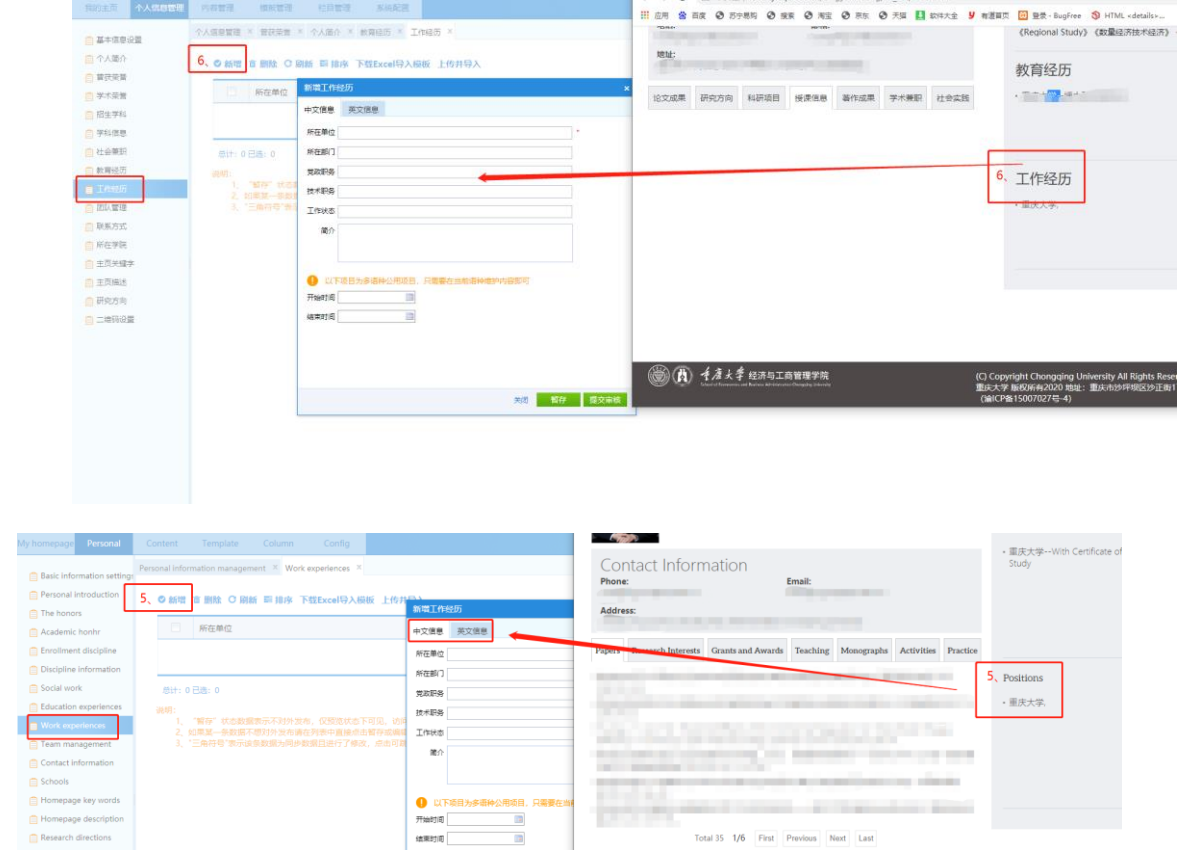

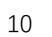

**大家 留存 提交审核** 

Next Last

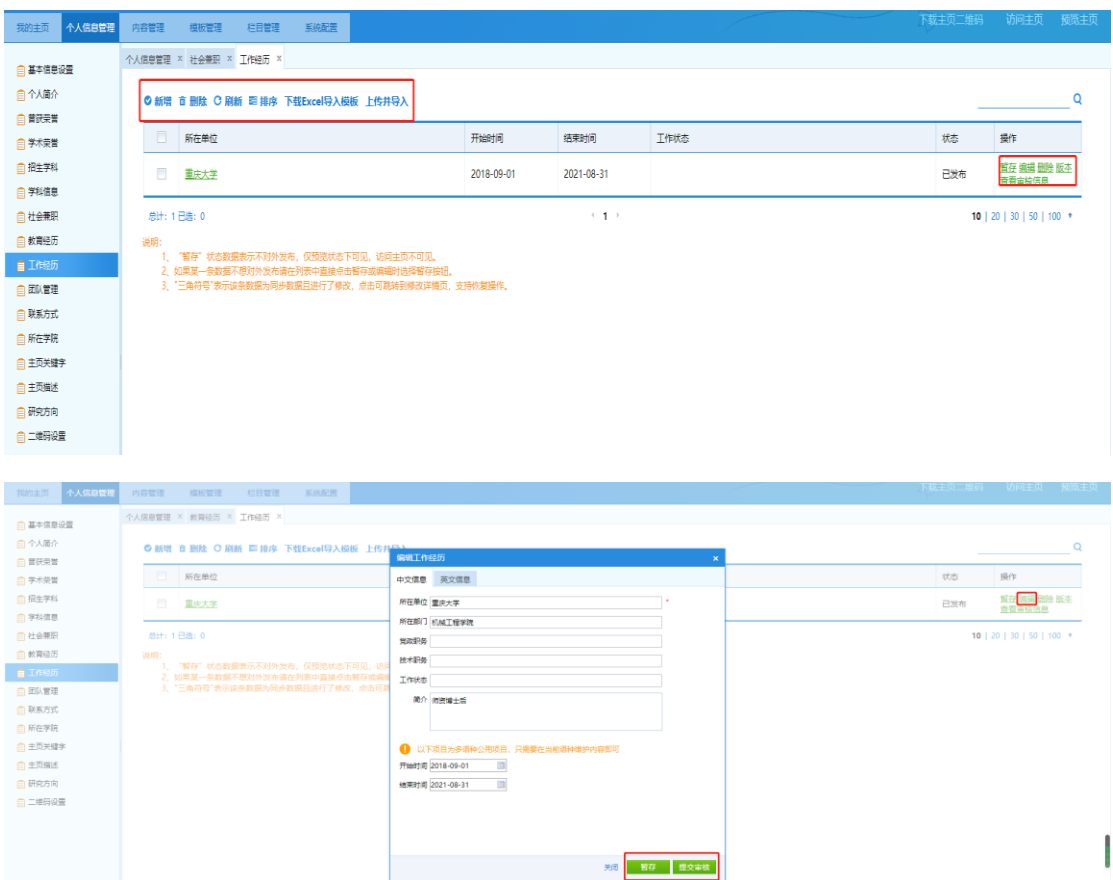

图 2.1.4

(5) 添加中英文研究方向,教师可对中英文研究方向进行排序,暂存、

编辑、删除等操作,如图 2.1.5 所示

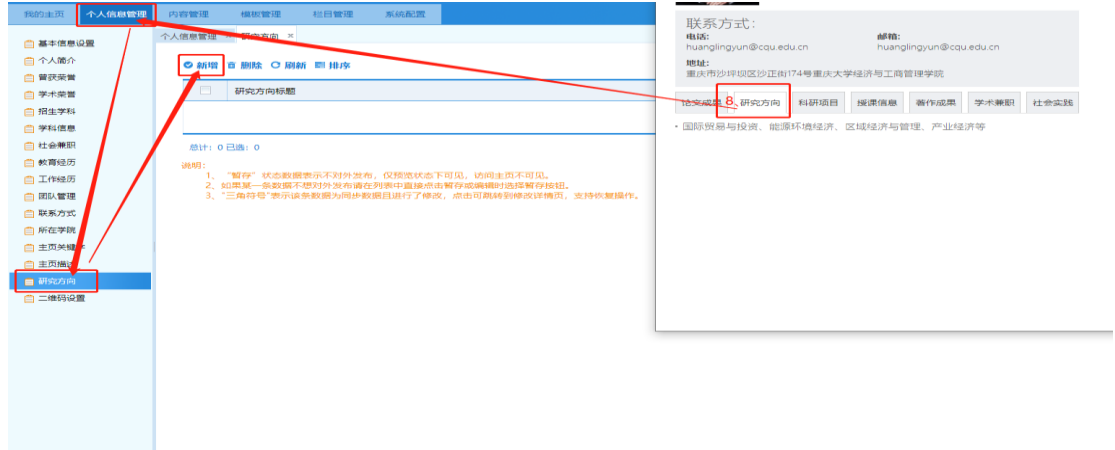

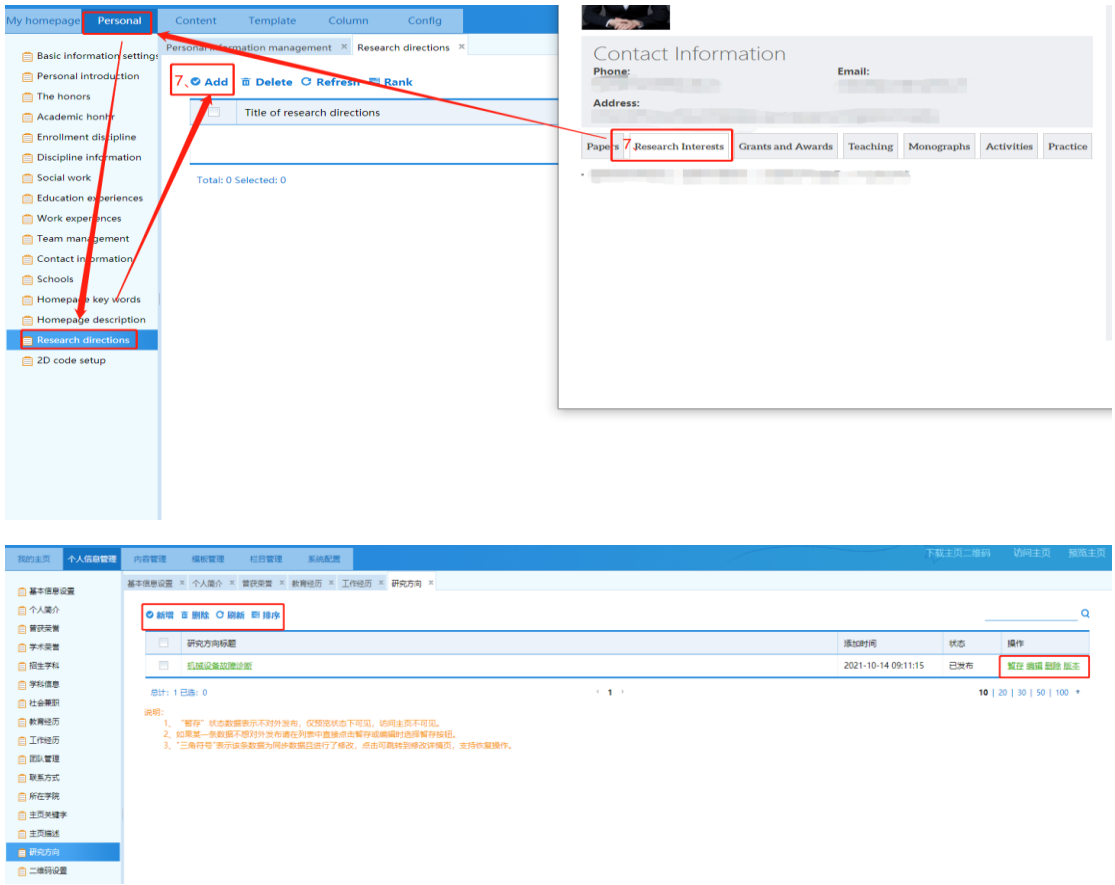

图 2.1.5

(6) 添加中英文学术兼职,学术兼职即社会兼职,教师可进行排序,暂

存、编辑、删除等操作,如图 2.1.6 所示

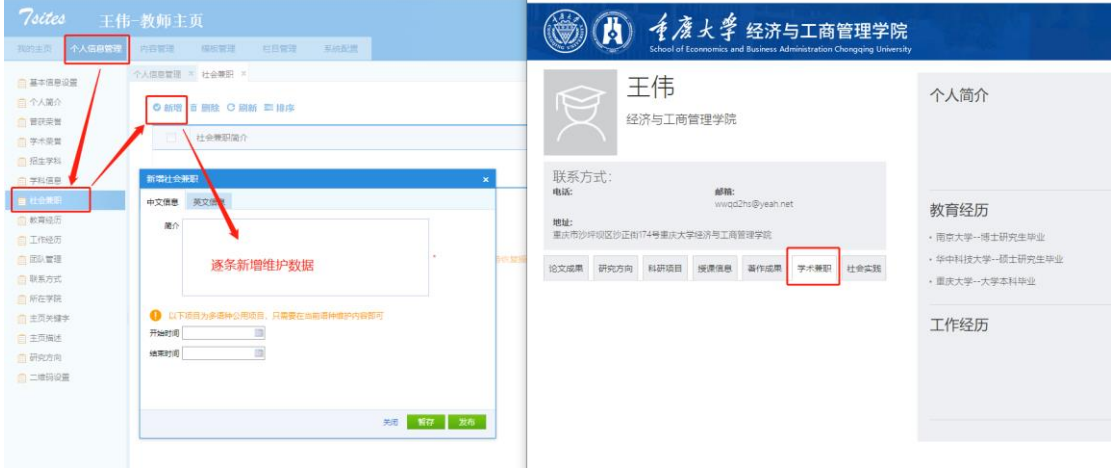

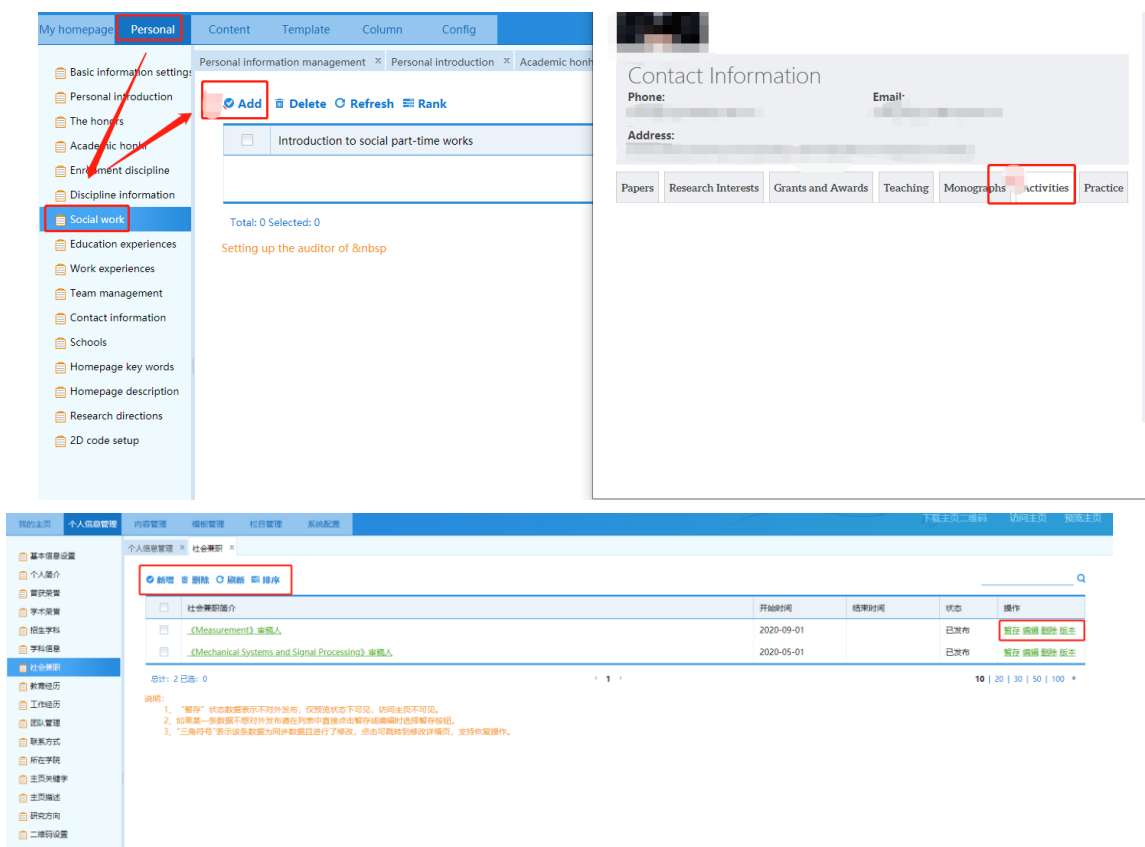

图 2.1.6

#### <span id="page-12-0"></span>2.2. 内容管理

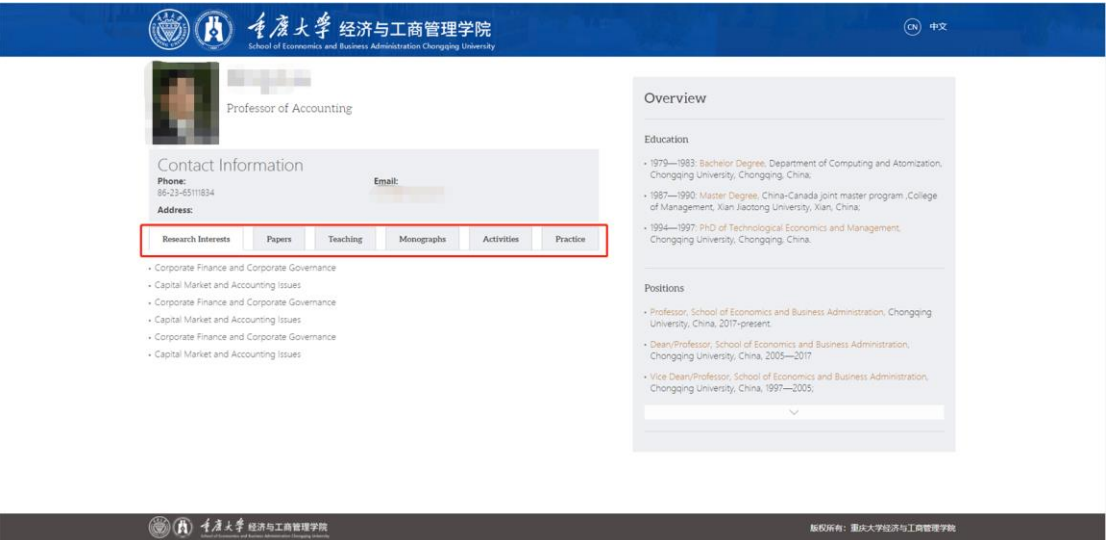

针对论文成果、科研项目、授课信息、著作成果、社会实践等几种类型数 据维护。可按以下步骤维护:

## <span id="page-13-0"></span>2.2.1. 论文成果

#### <span id="page-13-1"></span>(1)论文成果内容添加

第一步:点击【内容管理】,找到论文成果的模块,并选择对应的模块,如图 2.2.1 所示。

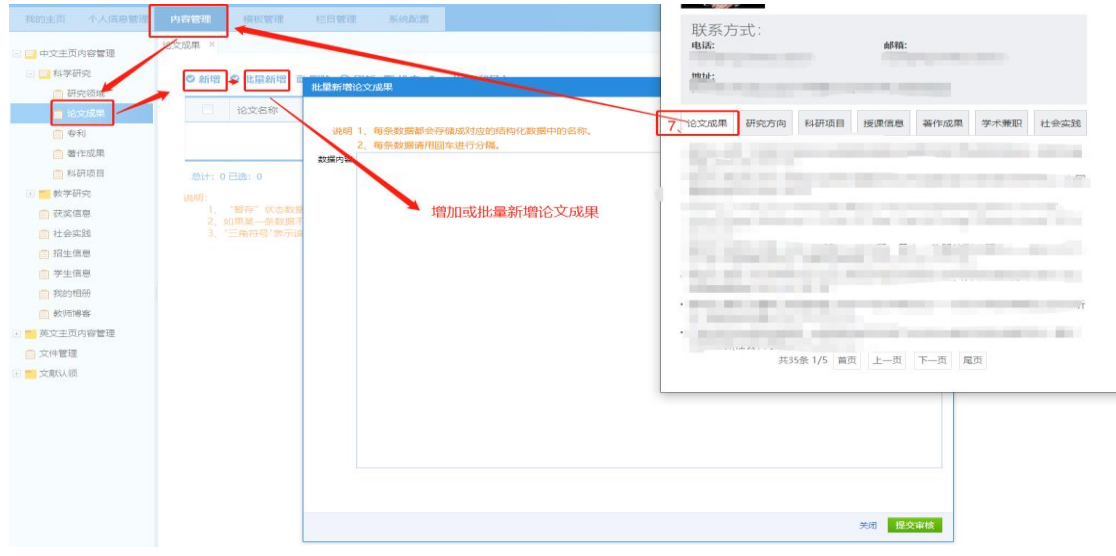

图 2.2.1

#### 第二步: 维护数据

数据维护的方式有三种:一、逐条新增,此方法适用于数据比较少的情 况;二、excel 批量导入功能,此方法适用于数据量比较大,且数据需要按照 后台资料显示的字段开发维护的情况;三、文本框批量新增,此方法适用于数 据量大且一条数据显示在标题得情况。我们以"论文成果"为例,来区分三种 方法。

#### 方法一、逐条新增

点击【新建】,完成信息填写后,保存即可完成内容添加。如图 2.2.2 所示。

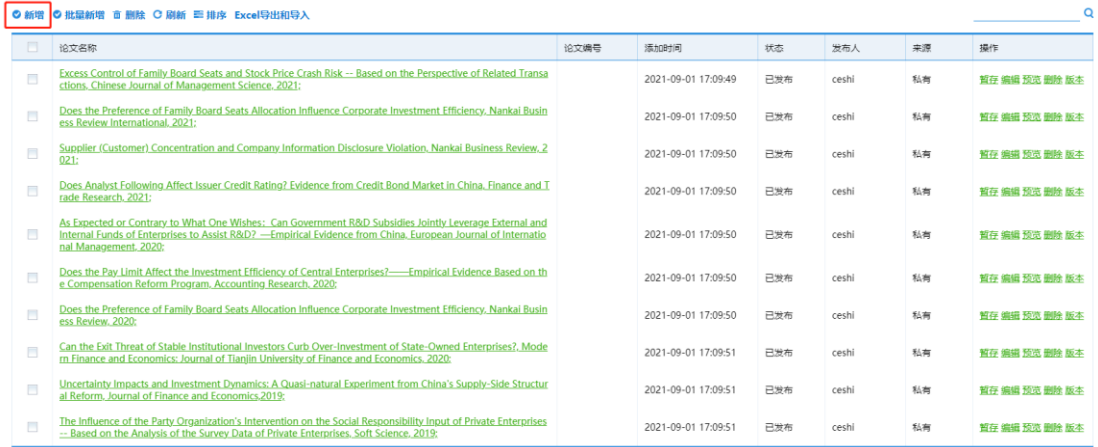

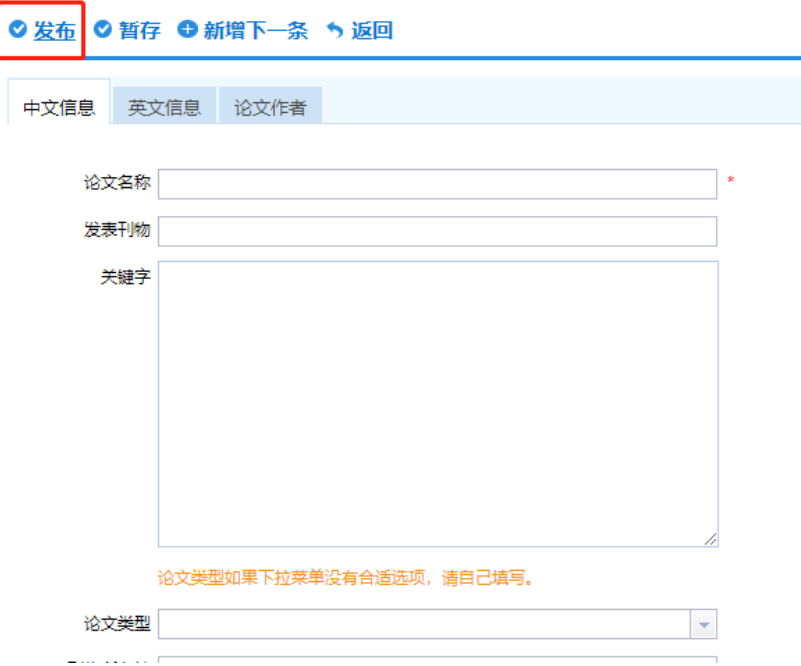

图 2.2.2

#### 方法二、excel 批量导入

点击【excel 导出与导入】-- "下载 excel 导入模板", 打开表格后根据导入说 明的提示,完成数据维护后,"上传并导入"即可完成内容批量添加。如图 2.2.3 所示。

| 我的主页                | 个人信息管理 | 内容管理         | 模板管理                                                                                                    | 栏目管理                                 | 系统配置                                  |                                                                                                    |                                                    |    |    |      |  |
|---------------------|--------|--------------|----------------------------------------------------------------------------------------------------|--------------------------------------|---------------------------------------|----------------------------------------------------------------------------------------------------|----------------------------------------------------|----|----|------|--|
| □ 巨 中文主页内容管理        |        | 论文成果 ×       |                                                                                                    |                                      |                                       |                                                                                                    |                                                    |    |    |      |  |
| □ 巨 科学研究            |        |              |                                                                                                    |                                      | ◎ 新增 ◎ 批量新增 面 删除 ◎ 刷新 〓 排序 Excel导出和导入 |                                                                                                    |                                                    |    |    |      |  |
|                     | □ 研究领域 |              |                                                                                                    |                                      |                                       | 导出到Excel                                                                                                    |                                                    |    |    |      |  |
|                     | 自论文成果  | n            | 论文名称                                                                                                    |                                      |                                       | 下载Excel导入模板                                                                                                    |                                                    |    |    | È    |  |
| 自 专利                |        | $\Box$       |                                                                                                    | <b>Excess Control of Family Boar</b> |                                       | 上传并导入                                                                                                    | Risk -- Based on the Perspective of Related Transa |    |    |      |  |
|                     | □ 著作成果 |              |                                                                                                    | ctions, Chinese Journal of Ma        |                                       |                                                                                                    |                                                    |    |    |      |  |
|                     | 白 科研项目 | $\Box$       | Does the Preference of Family Board Seats Allocation Influence Corporate Investment Efficiency, Nankai Busin<br>ess Review International, 2021; |                                      |                                       |                                                                                                    |                                                    |    |    |      |  |
| □ ■ 教学研究<br> 白 获奖信息 |        | $\Box$       | Supplier (Customer) Concentration and Company Information Disclosure Violation, Nankai Business Review, 2<br>021:                               |                                      |                                       |                                                                                                    |                                                    |    |    |      |  |
| 白 招生信息<br>□ 学生信息    |        | $\Box$       | Does Analyst Following Affect Issuer Credit Rating? Evidence from Credit Bond Market in China, Finance and T<br>rade Research, 2021;            |                                      |                                       |                                                                                                    |                                                    |    |    |      |  |
|                     |        |              |                                                                                                    |                                      |                                       | Excel导入说明: 1、论文名称的教派长度为500字以内。2、第一作者的教派长度为50字以内。3、和写作者的教派长度为500字以内。4、通讯作者的教派长度为100字以内。5、教研室的教派长度为50字以内。6、发表时间的格式为"2015-02-03"。<br>7、学科门类的数据长度为50字以内+8、一般学科的数据长度为50字以内+9、所属单位的数据长度为100字以内+10、论文类型的数据长度为50字以内+11、交戴类型的数据长度为50字以内+12、发表刊物的数据长度为500字以内+13、卷号的数据长度为50字以内+14、期号的数据长度为50字以内+15、<br>以内。23、是否译文的数据格式为:"0"代表不是、"1"代表是。24、原系统主律指的是原来系统中的主律值,数据长度为50字以内。所有数据列语勿调独、删除、增加。以通免数据导入之后数据混乱。本次导入数据起始行数为第4行!所有单元格必须设置单元格式为文本格式。 |                                                    |    |    |      |  |
| 论文名称(必填)            | 论文类型   | 文献类型<br>论文编号 | 第一作者                                                                                                    | 通讯作者                                 | 合写作者                                  | ISSN号<br>关键字                                                                                                    | <b>CNS</b>                                         | 卷号 | 期号 | 页面范围 |  |
|                     |        |              |                                                                                                    |                                      |                                       |                                                                                                    |                                                    |    |    |      |  |
|                     |        |              |                                                                                                    |                                      |                                       |                                                                                                    |                                                    |    |    |      |  |
|                     |        |              |                                                                                                    |                                      |                                       |                                                                                                    |                                                    |    |    |      |  |
|                     |        |              |                                                                                                    |                                      |                                       |                                                                                                    |                                                    |    |    |      |  |
|                     |        |              |                                                                                                    |                                      |                                       |                                                                                                    |                                                    |    |    |      |  |
|                     |        |              |                                                                                                    |                                      |                                       |                                                                                                    |                                                    |    |    |      |  |
|                     |        |              |                                                                                                    |                                      |                                       |                                                                                                    |                                                    |    |    |      |  |
|                     |        |              |                                                                                                    |                                      |                                       |                                                                                                    |                                                    |    |    |      |  |
|                     |        |              |                                                                                                    |                                      |                                       |                                                                                                    |                                                    |    |    |      |  |
|                     |        |              |                                                                                                    |                                      |                                       |                                                                                                    |                                                    |    |    |      |  |
|                     |        |              |                                                                                                    |                                      |                                       |                                                                                                    |                                                    |    |    |      |  |

图 2.2.3

## 方法三、文本框批量新增

点击【批量新增】,根据数据维护说明提示信息,完成数据内容维护后,保存即 可完成内容批量添加。如图 2.2.4 所示。

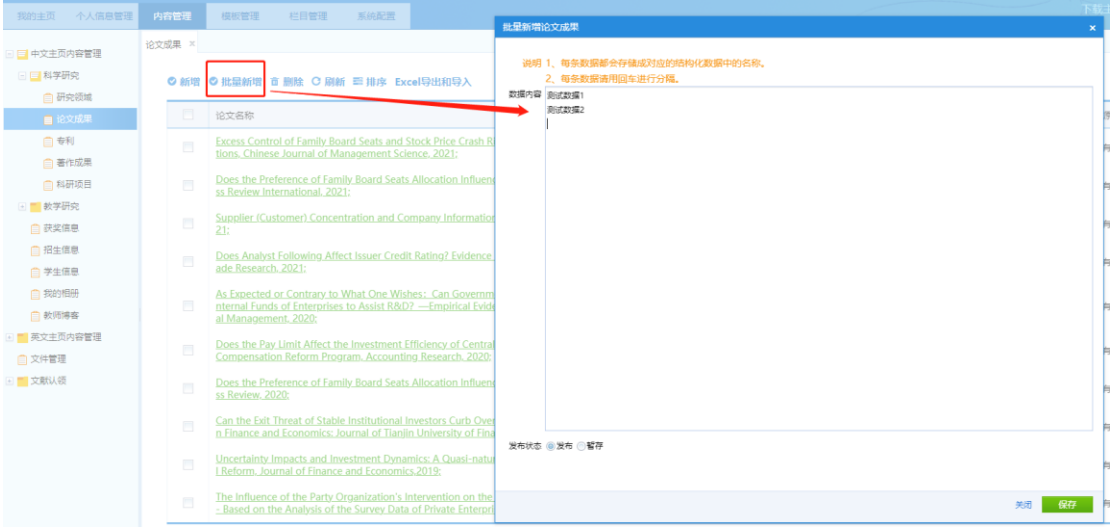

图 2.2.4

#### <span id="page-16-0"></span>(2)论文成果内容编辑

第一步:点击【内容管理】,找到需要编辑的内容

第二步: 点击需要编辑内容的【编辑】,完成信息更改后,保存即可完成内容的 编辑,如图 2.2.5 所示。

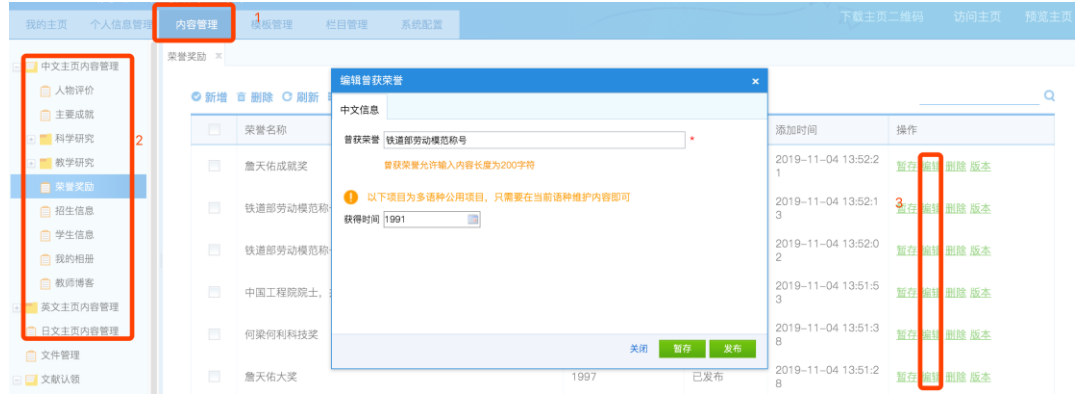

图 2.2.5

<span id="page-16-1"></span>(3)论文成果内容删除

第一步:点击【内容管理】,找到需要删除的内容

第二步:点击需要删除内容的【删除】,完成信息更改后,保存即可完成内容 的删除,如图 2.2.6 所示。

| 个人信息管理<br>我的主页       | 内容管理           |                                | 摄板管理      | 栏目管理              | 系统配置 |                  |      |                                      | 下载主页二维码 访问主页 预览主   |  |  |  |  |
|----------------------|----------------|--------------------------------|-----------|-------------------|------|------------------|------|--------------------------------------|--------------------|--|--|--|--|
| 中文主页内容管理             | 荣誉奖励           | $\propto$                      |           |                   |      |                  |      |                                      |                    |  |  |  |  |
| □ 人物评价               |                | $\Omega$<br>◎ 新增 面 删除 ○ 刷新 車排序 |           |                   |      |                  |      |                                      |                    |  |  |  |  |
| □ 主要成就<br>□ 科学研究     | $\overline{2}$ | 图                              | 荣誉名称      |                   |      | 获得时间             | 状态   | 添加时间                                 | 操作                 |  |  |  |  |
| () 教学研究              |                | 門                              | 詹天佑成就奖    |                   | 确定   |                  | × 发布 | 2019-11-04 13:52:2                   | 新存 编辑 删除 版本        |  |  |  |  |
| ■ 荣誉奖励<br>□ 招生信息     |                | 司                              | 铁道部劳动模范称号 |                   |      | 确定要删除选择的记录?      | 发布   | 2019-11-04 13:52:1<br>3              | 3<br>質存 編集 制除 版本   |  |  |  |  |
| 白 学生信息<br>自 我的相册     |                | 圓                              | 铁道部劳动模范称号 |                   |      |                  | 发布   | 2019-11-04 13:52:0<br>$\mathfrak{D}$ | 暂存 编辑 删除<br>反本     |  |  |  |  |
| □ 教师博客               |                | 画                              |           | 中国工程院院士, 并获詹天佑成就奖 |      | 确定<br>取消<br>1994 | 已发布  | 2019-11-04 13:51:5<br>3              | <b>暂存 编辑 删除 反本</b> |  |  |  |  |
| 英文主页内容管理<br>日文主页内容管理 |                | 固                              | 何梁何利科技奖   |                   |      | 1997             | 已发布  | 2019-11-04 13:51:3<br>8              | 暂在 缩氧<br>删除<br>返本  |  |  |  |  |
| 白 文件管理               |                |                                |           |                   |      |                  |      |                                      |                    |  |  |  |  |

图 2.2.6

## <span id="page-17-0"></span>2.2.2. 科研项目

 【内容管理】到科研项目的模块,并选择对应的模块,老师可以对数据进 行新增、删除和排序。中英文图示为图 2.2.7 所示,具体新增、编辑,删除步骤 可参考论文成果。

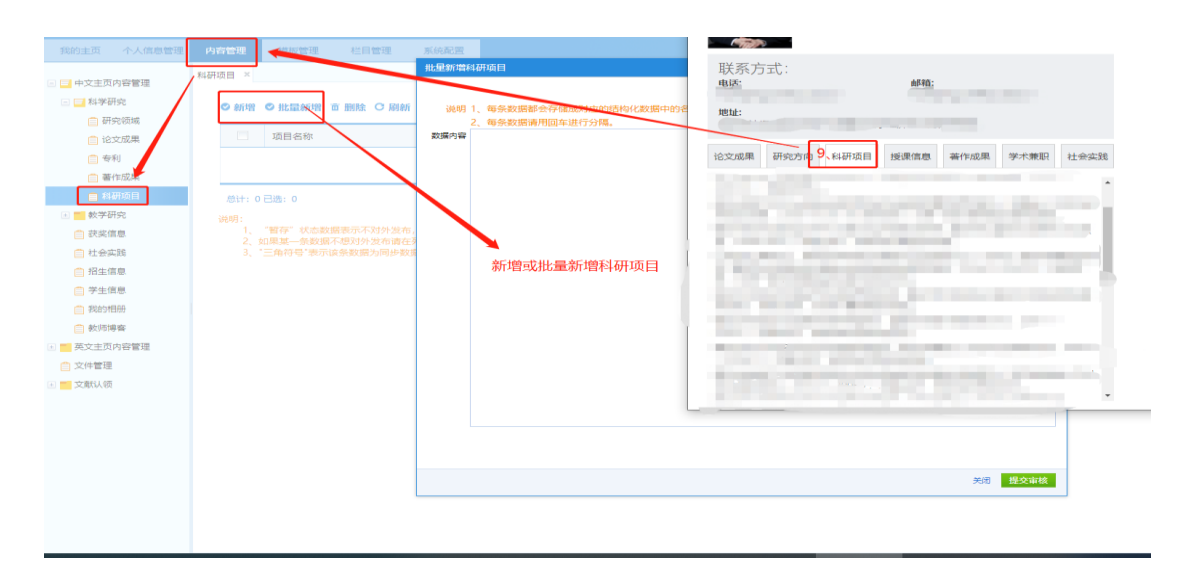

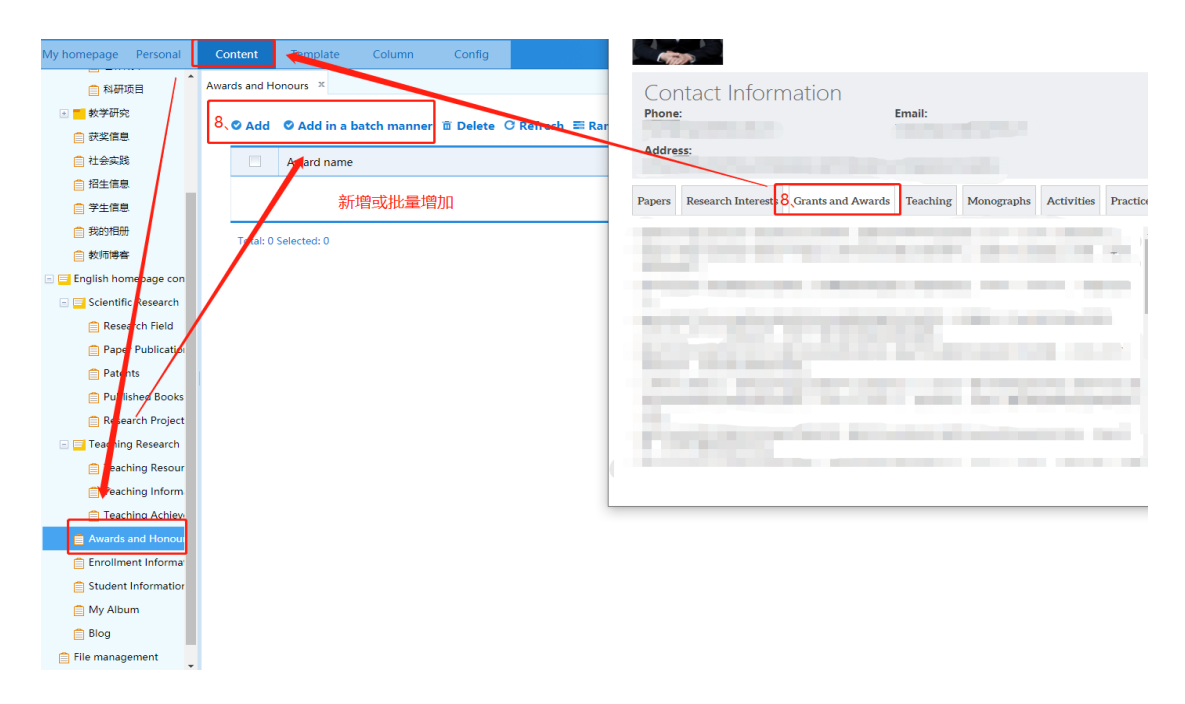

图 2.2.7

## <span id="page-18-0"></span>2.2.3. 授课信息

点击【内容管理】,找到授课信息的模块,并选择对应的模块老师,老师可 以对数据进行新增、删除和排序。中英文图示为图 2.2.8 所示,具体新增、编辑, 删除步骤可参考论文成果。

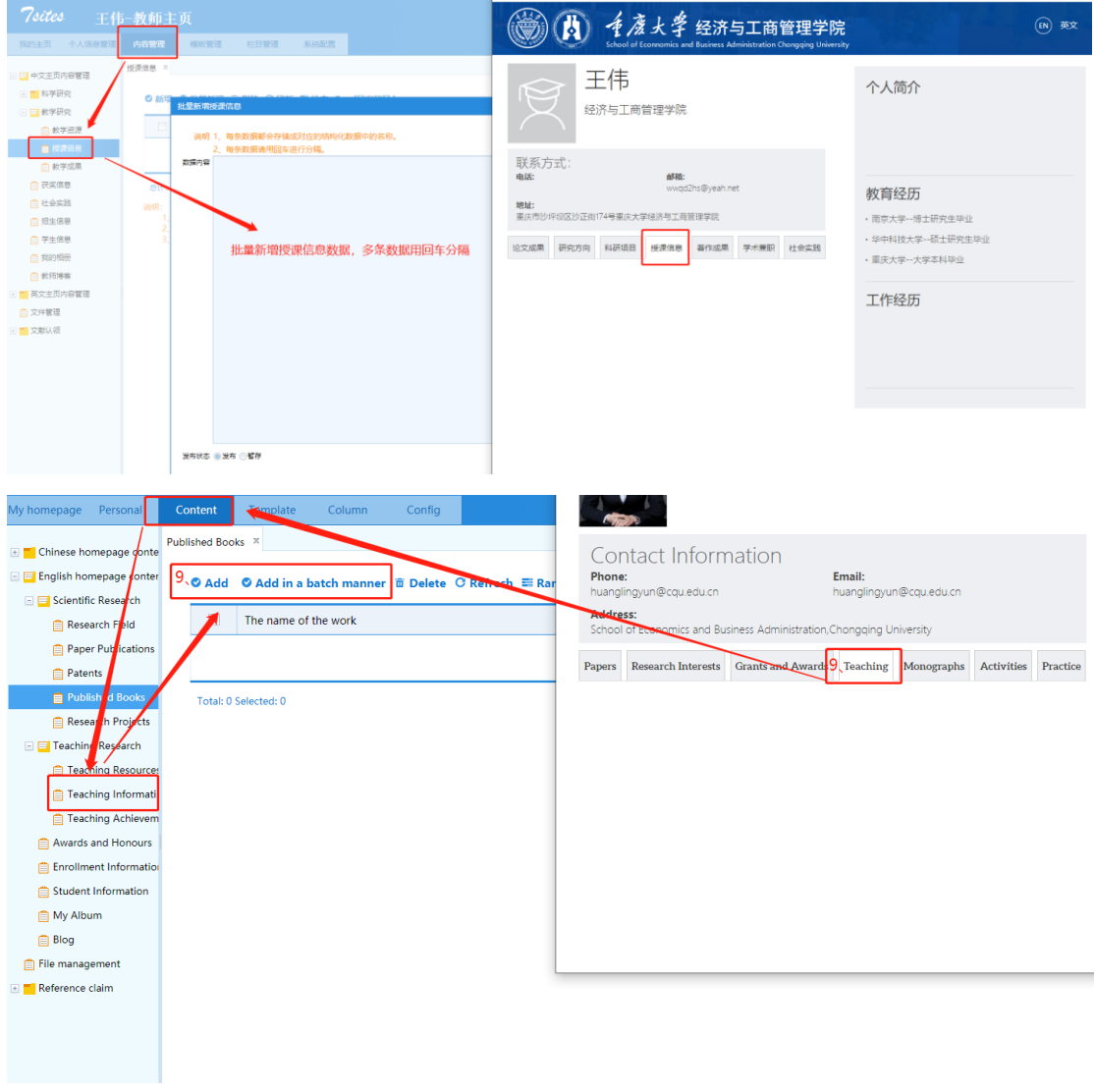

图 2.2.8

## <span id="page-18-1"></span>2.2.4. 著作成果

点击【内容管理】,找到著作成果的模块,并选择对应的模块,老师可以对数据

进行新增、删除和排序。中英文图示为图 2.2.9 所示,具体新增、编辑,删除步 骤可参考论文成果。

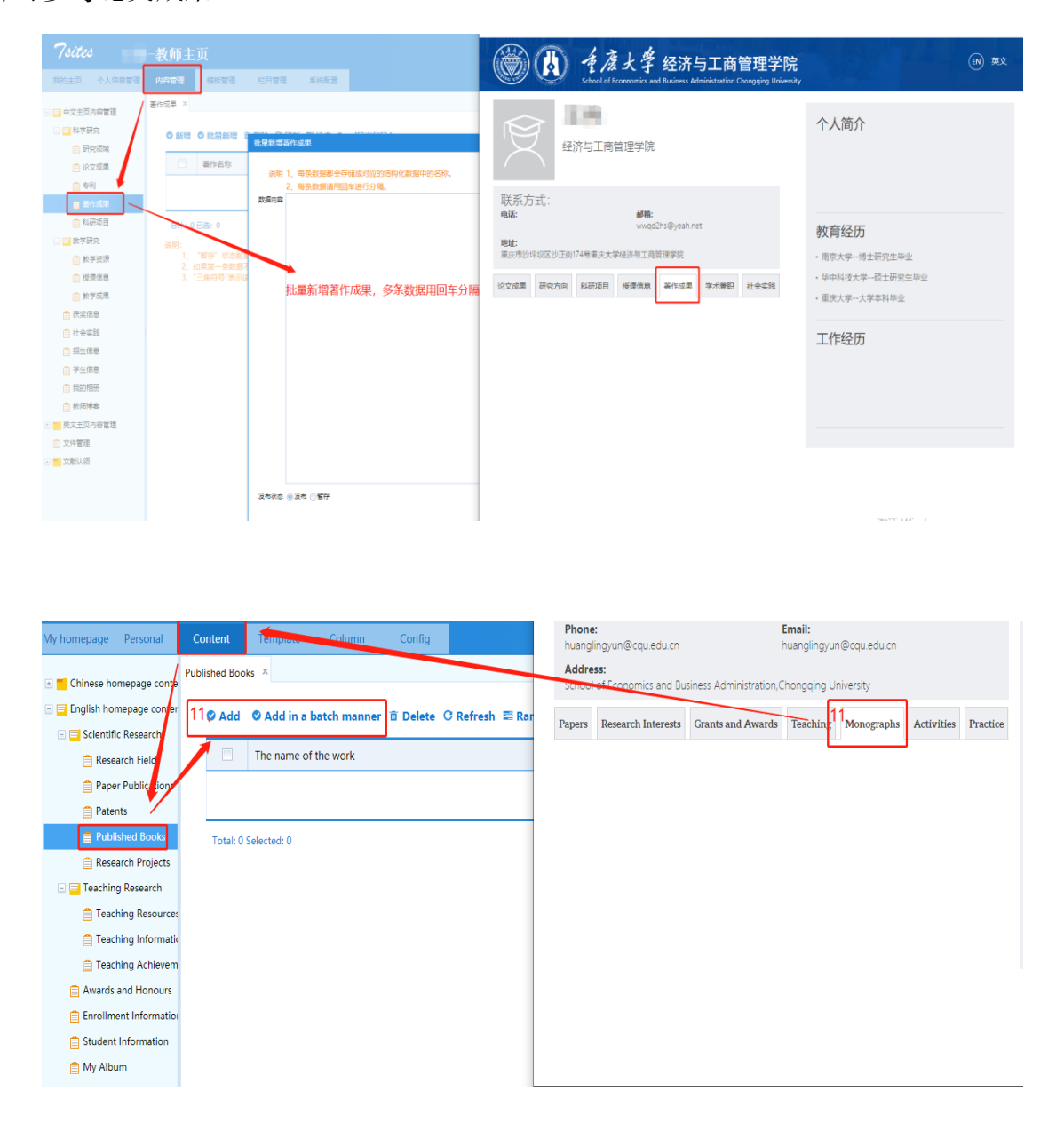

图 2.2.9

## <span id="page-19-0"></span>2.2.5. 社会实践

点击【内容管理】,找到社会实践的模块,并选择对应的模块,老师可以对 数据进行进行编辑,如图 2.2.10

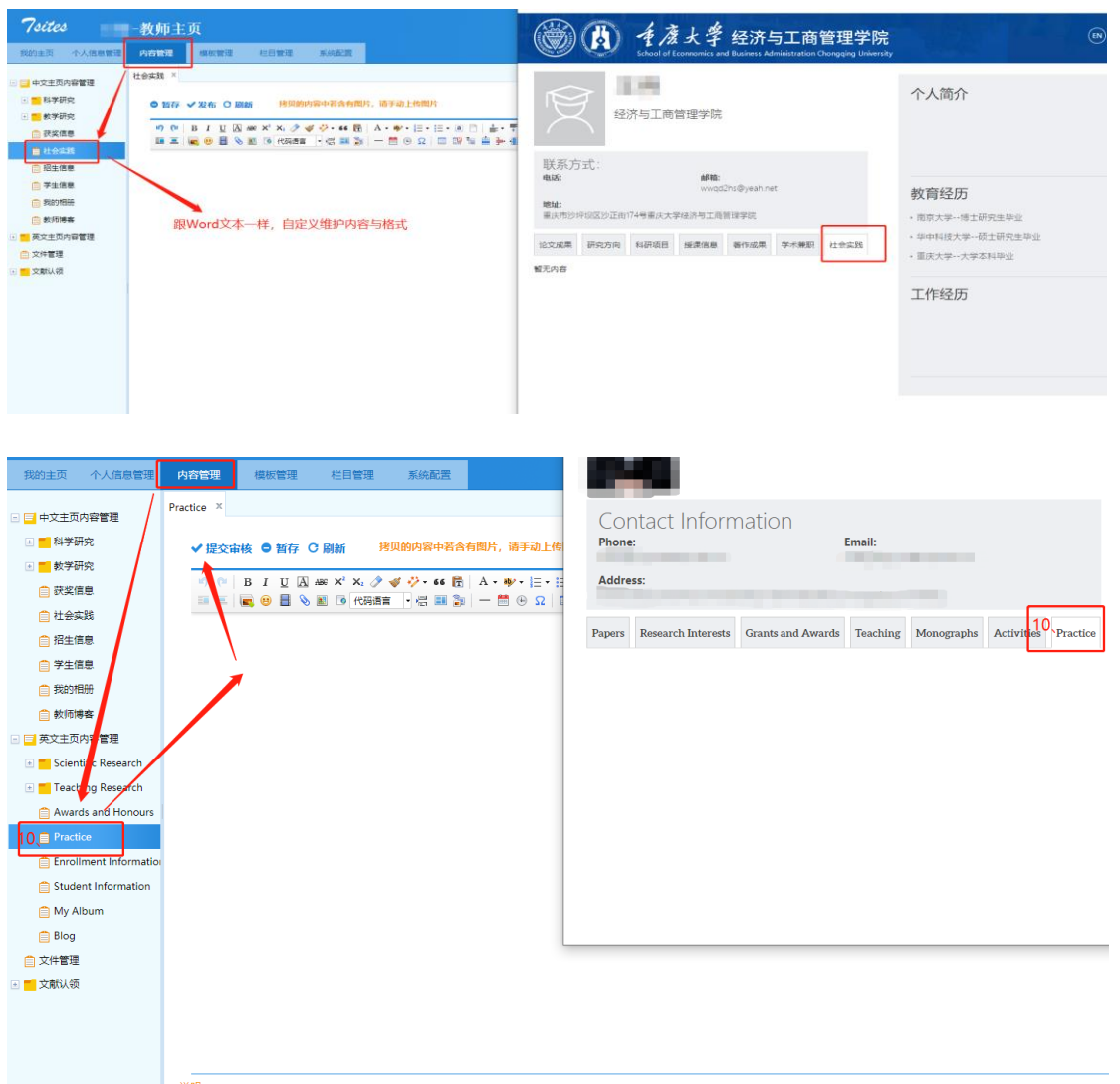

图 2.2.10

## <span id="page-20-0"></span>附录:常见问题及方法

## <span id="page-20-1"></span>1.如何查看网站登录修改情况?

点击"系统配置""操作日志"即可看到操作人员以及操作类型和做操时间如 下图

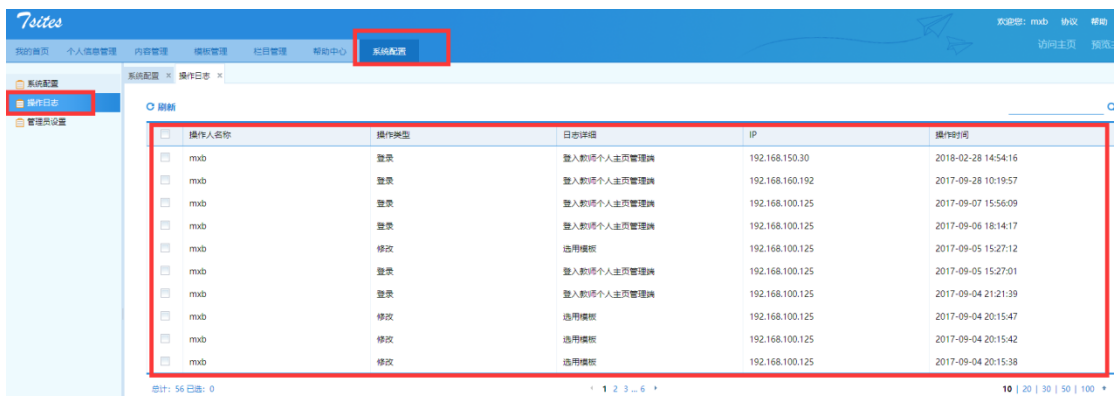

## <span id="page-21-0"></span>2.如何恢复误删除内容?

点击帮助中心,我要反馈,输入自己想要恢复资料的名字即可

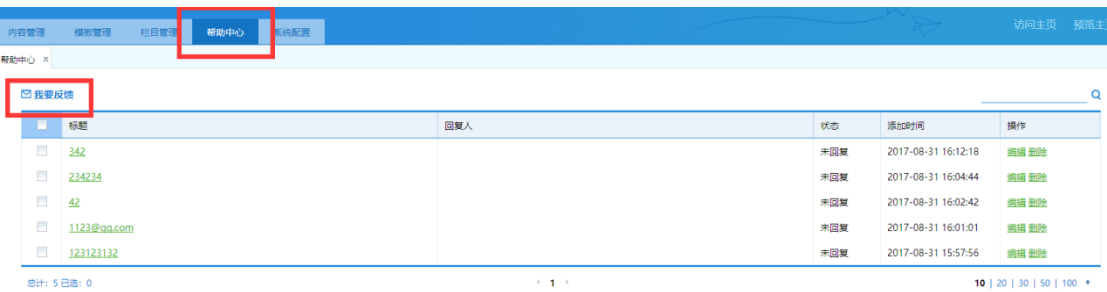

## <span id="page-21-1"></span>3.如何查看网站现在打开运行情况?

欢迎您: mxb 协议 帮助 [退出] 访问主页 预览主页 中文主页 Home

点击访问/预览主页中英文即可如下图

## <span id="page-22-0"></span>4.如何设置专属域名?

具体操作步骤如下图

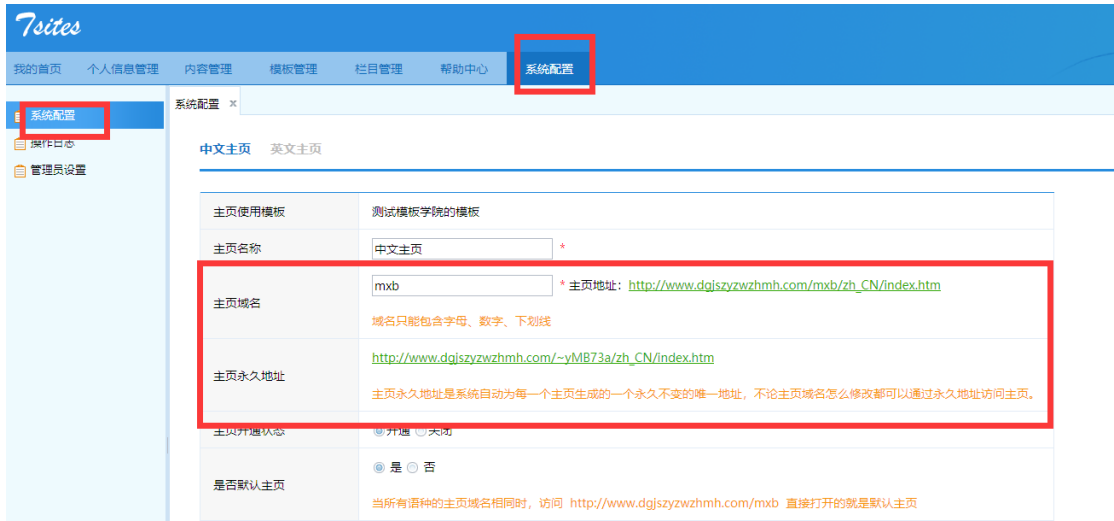

## <span id="page-22-1"></span>5.认领文献是什么?

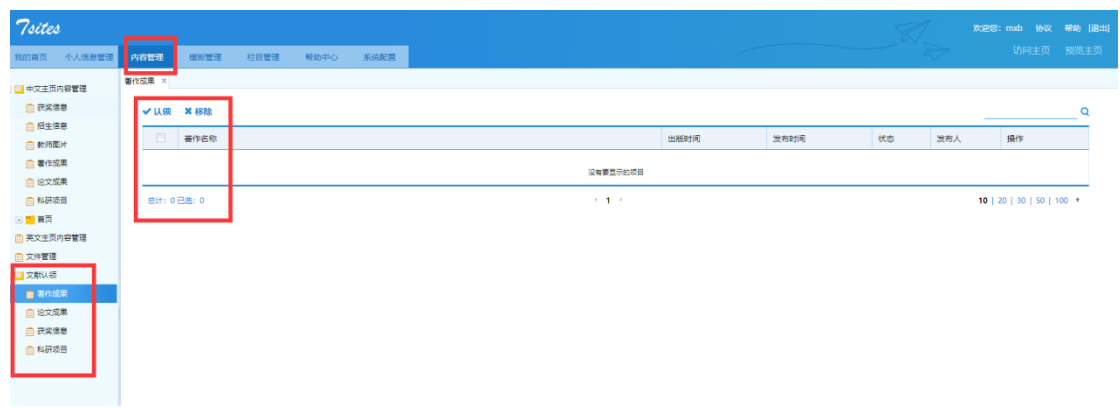

认领文献就是对于已经发布的再系统中的文献,属于多人著作时候,会 提示某些教师需不需要认领也显示在自己的网站上,这样就可以减少维护信 息数量。同时又显示了自己的一些成果。如下图

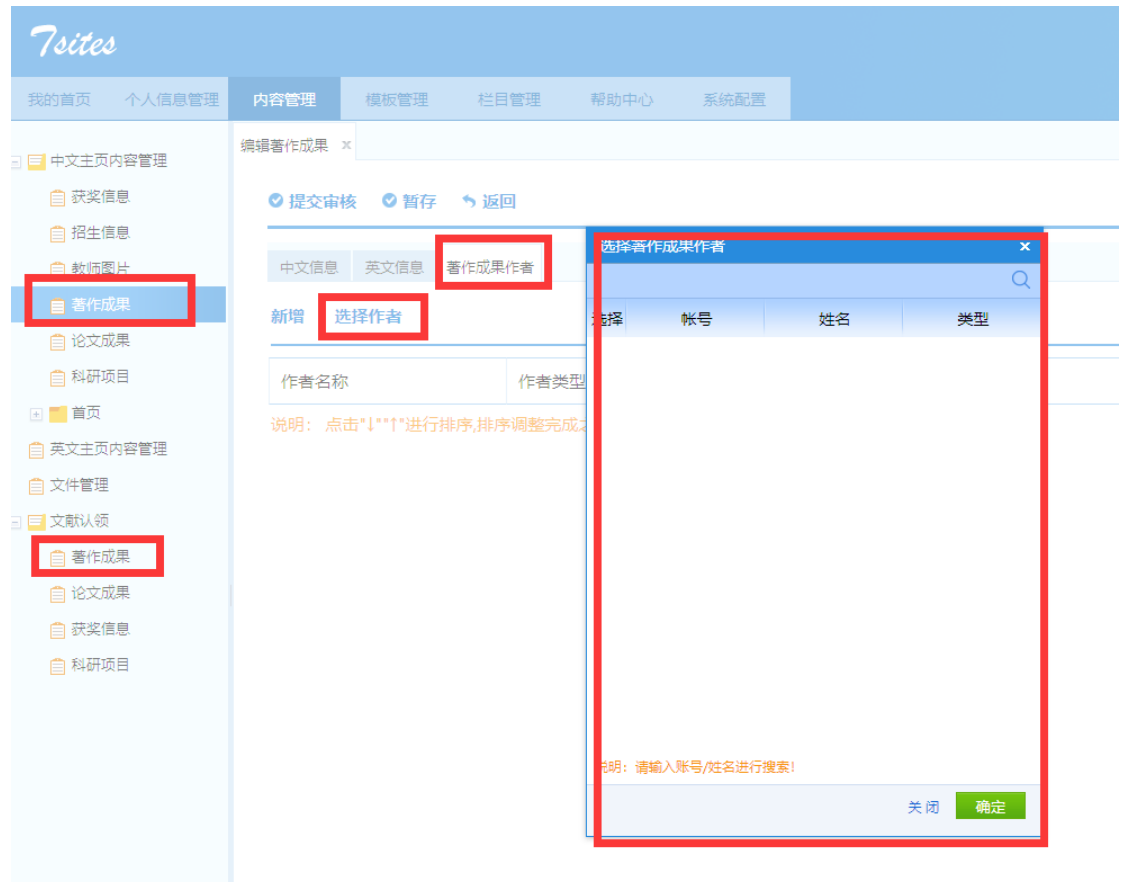